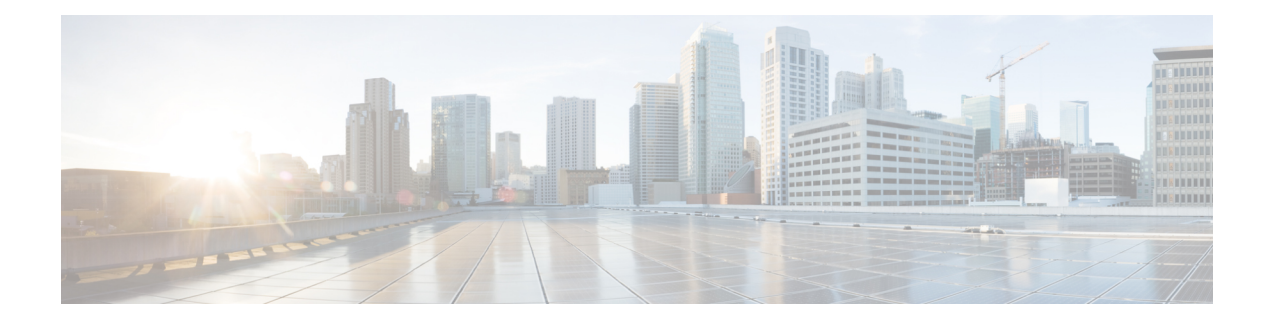

# **Segment Routing On Demand Next Hop for L3/L3VPN**

When redistributing routing information across domains, provisioning of multi-domain services (L2VPN & L3VPN) has its own complexity and scalability issues. On Demand Next Hop (ODN) triggers delegation of computation of an end-to-end LSP to a PCE controller including constraints and policies without doing any redistribution. It then installs the replied multi-domain LSP for the duration of the service into the local forwarding information base (FIB).

- [Restrictions](#page-0-0) for Segment Routing On Demand Next Hop for L3/L3VPN, on page 1
- [Information](#page-1-0) About Segment Routing On Demand Next Hop for L3/L3VPN, on page 2
- How to Configure Segment Routing On Demand Next Hop for [L3/L3VPN,](#page-1-1) on page 2
- Verifying Segment Routing On Demand Next Hop for [L3/L3VPN,](#page-5-0) on page 6
- Additional References for Segment Routing On Demand Next Hop for [L3/L3VPN](#page-9-0) , on page 10
- Feature [Information](#page-9-1) for Segment Routing On Demand Next Hop for L3/L3VPN, on page 10

### <span id="page-0-0"></span>**Restrictions for Segment Routing On Demand Next Hop for L3/L3VPN**

- On Demand Next Hop (ODN) anycast SID is not supported.
- ODN for IPv6 is not supported.
- SR ODN tunnel is not supported with BGP Nonstop Routing (NSR). It is only supported with BGP Nonstop Forwarding (NSF).

To enable BGP NSF, use the following command:

```
bgp grace-full restart
neighbor 10.0.0.2 ha-mode graceful-restart
```
### <span id="page-1-0"></span>**Information About Segment Routing On Demand Next Hop for L3/L3VPN**

On Demand Next hop leverages upon BGP DynamicSR-TE capabilities and addsthe path computation (PCE) ability to find and download the end to end path based on the requirements. ODN triggers anSR-TE auto-tunnel based on the defined BGP policy. As shown in the below figure, an end to end path between ToR1 and AC1 can be established from both ends based on low latency or other criteria for VRF (L3VPN) or IPv4 services. The work-flow for ODN is summarized as follows:

#### **Figure 1: ODN Operation**

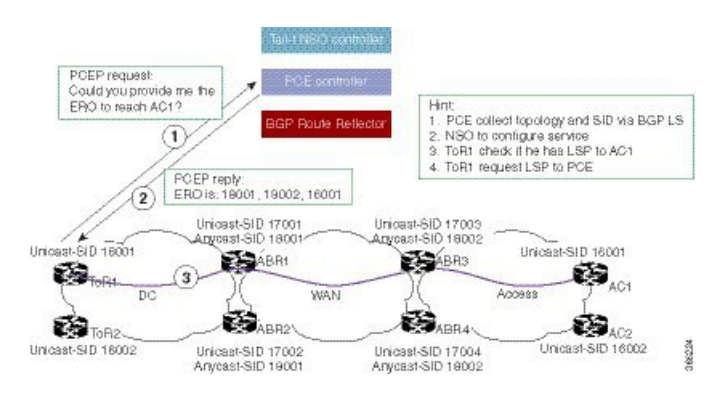

- **1.** PCE controller collects topology and SIDs information via BGP Link State (BGP-LS). For more information on BGP-LS, refer BGP [Link-State.](http://www.cisco.com/c/en/us/td/docs/ios-xml/ios/iproute_bgp/configuration/xe-16/irg-xe-16-book/bgp-ls.html)
- **2.** If NSO controller is enable, it configures L3VPN VRF or IPv4 prefixes and requests are sent to ToR1 and AC1.
- **3.** ToR1 and AC1 checks if a LSP towards each other exists. If not, a request is sent to the PCE controller to compute that SR-TE path that matches SR-TE policy that is carried via BGP.
- **4.** PCE controller computes the path and replies with a label stack (18001, 18002, 16001, example in ToR1).
- **5.** ToR1 and AC1 create a SR-TE auto-tunnel and reply back to the NSO controller indicating that the LSP for VRF or IPv4 is up and operational.

## <span id="page-1-1"></span>**How to Configure Segment Routing On Demand Next Hop for L3/L3VPN**

### **Configuring Segment Routing On Demand Next Hop for L3/L3VPN**

Perform the following steps to configure on-demand next hop for SR-TE. The below figure is used as a reference to explain the configuration steps.

**Figure 2: ODN Auto-Tunnel Setup**

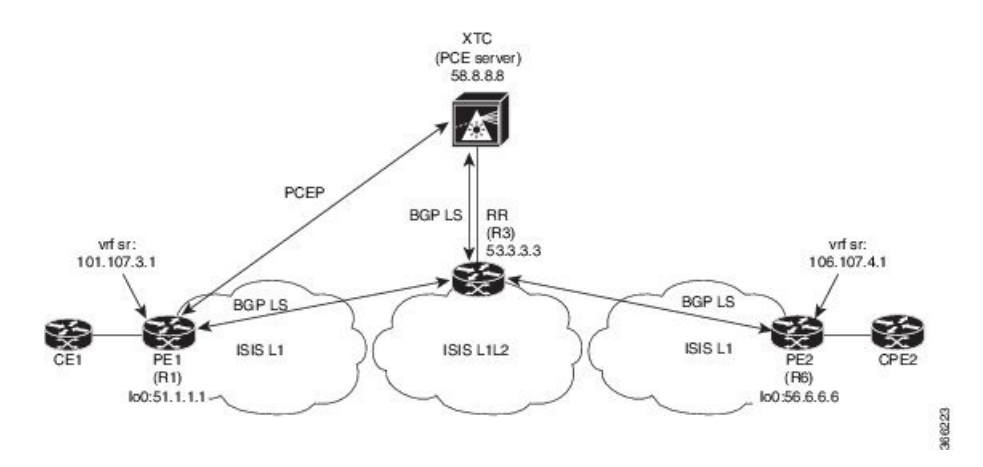

**1.** Configure the router (R6 tail end) with VRF interface.

```
interface GigabitEthernet0/2/2
vrf forwarding sr
ip address 10.0.0.1 255.0.0.0
negotiation auto
```

```
interface Loopback0
ip address 192.168.0.1 255.255.0.0
ip router isis 1
```
**2.** Tags VRF prefix with BGP community on R6 (tail end).

```
route-map BGP_TE_MAP permit 9
match ip address traffic
set community 3276850
```

```
ip access-list extended traffic
permit ip 10.0.0.1 255.255.0.0 any
```
**3.** Enable BGP on R6 (tail end) and R1 (head end) to advertise and receive VRF SR prefix and match on community set on R6 (tail end).

```
router bgp 100
bgp router-id 172.16.0.1
bgp log-neighbor-changes
bgp graceful-restart
no bgp default ipv4-unicast
neighbor 10.0.0.2 remote-as 100
neighbor 10.0.0.2 update-source Loopback0
address-family ipv4
neighbor 10.0.0.2 activate
 neighbor 10.0.0.2 send-community both
 neighbor 10.0.0.2 next-hop-self
exit-address-family
address-family vpnv4
 neighbor 10.0.0.2 activate
 neighbor 10.0.0.2 send-community both
neighbor 10.0.0.2 route-map BGP_TE_MAP out
exit-address-family
```
address-family link-state link-state neighbor 10.0.0.2 activate exit-address-family address-family ipv4 vrf sr redistribute connected exit-address-family route-map BGP\_TE\_MAP permit 9 match ip address traffic set community 3276850 ip access-list extended traffic permit ip 10.0.0.1 255.255.0.0 any router bgp 100 bgp router-id 192.168.0.2 bgp log-neighbor-changes bgp graceful-restart no bgp default ipv4-unicast neighbor 10.0.0.2 remote-as 100 neighbor 10.0.0.2 update-source Loopback0 address-family ipv4 neighbor 10.0.0.2 activate neighbor 10.0.0.2 send-community both neighbor 10.0.0.2 next-hop-self exit-address-family address-family vpnv4 neighbor 10.0.0.2 activate neighbor 10.0.0.2 send-community both neighbor 10.0.0.2 route-map BGP\_TE\_MAP in exit-address-family address-family link-state link-state neighbor 10.0.0.2 activate exit-address-family address-family ipv4 vrf sr redistribute connected exit-address-family route-map BGP\_TE\_MAP permit 9 match community 1 set attribute-set BGP\_TE5555 ip community-list 1 permit 3276850 mpls traffic-eng lsp attributes BGP\_TE5555 path-selection metric igp pce

**4.** Enable route-map/attribute set on headend (R1).

```
route-map BGP_TE_MAP permit 9
match community 1
set attribute-set BGP_TE5555
ip community-list 1 permit 3276850
mpls traffic-eng lsp attributes BGP_TE5555
```

```
path-selection metric igp
pce
```
end

**5.** Enable PCE and auto-tunnel configurations on R1.

```
mpls traffic-eng tunnels
mpls traffic-eng pcc peer 10.0.0.3 source 10.0.0.4 precedence 255
mpls traffic-eng auto-tunnel p2p tunnel-num min 2000 max 5000
```
**6.** Enable all core links with SR-TE configurations and ensure that they are enabled as point to point interfaces.

```
mpls traffic-eng tunnels
interface GigabitEthernet0/2/0
ip address 101.102.6.1 255.255.255.0
ip router isis 1
mpls traffic-eng tunnels
isis network point-to-point
interface GigabitEthernet0/3/1
vrf forwarding sr
 ip address 101.107.3.1 255.255.255.0
negotiation auto
```
end

**7.** Enable R3 (RR) to advertise TED to the PCE server via BGP-LS.

```
router isis 1
net 49.0002.0000.0000.0003.00
ispf level-1-2
metric-style wide
nsf cisco
nsf interval 0
distribute link-state
segment-routing mpls
segment-routing prefix-sid-map advertise-local
redistribute static ip level-1-2
mpls traffic-eng router-id Loopback0
mpls traffic-eng level-1
mpls traffic-eng level-2
router bgp 100
bgp router-id 10.0.0.2
bgp log-neighbor-changes
bgp graceful-restart
no bgp default ipv4-unicast
neighbor 10.0.0.3 remote-as 100
neighbor 10.0.0.3 update-source Loopback0
address-family ipv4
neighbor 10.0.0.3 activate
```

```
exit-address-family
```
**8.** Enable PCE server configuration and verify BGP-LS session is properly established with RR.

```
Device# sh bgp li li summary
BGP router identifier 10.0.0.3, local AS number 100
BGP generic scan interval 60 secs
Non-stop routing is enabled
BGP table state: Active
Table ID: 0x0 RD version: 1436
```

```
BGP main routing table version 1436
BGP NSR Initial initsync version 1 (Reached)
BGP NSR/ISSU Sync-Group versions 0/0
BGP scan interval 60 secs
BGP is operating in STANDALONE mode.
Process RcvTblVer bRIB/RIB LabelVer ImportVer SendTblVer StandbyVer
Speaker 1436 1436 1436 1436 1436
     \overline{0}Neighbor Spk AS MsgRcvd MsgSent TblVer InQ OutQ Up/Down St/PfxRcd
10.0.0.2 0 100 19923 17437 1436 0 0
1w2d 103
Device# sh pce ipv4 topo | b Node 3
Node 3
 TE router ID: 10.0.0.2
 Host name: R3
 ISIS system ID: 0000.0000.0003 level-1
 ISIS system ID: 0000.0000.0003 level-2
 Prefix SID:
   Prefix 10.0.0.2, label 20011 (regular)
```
### <span id="page-5-0"></span>**Verifying Segment Routing On Demand Next Hop for L3/L3VPN**

The ODN verifications are based on L3VPN VRF prefixes.

**1.** Verify that PCEP session between R1 (headend and PCE server) is established.

```
Device# sh pce client peer
PCC's peer database:
 --------------------
Peer address: 10.0.0.3 (best PCE)
 State up
 Capabilities: Stateful, Update, Segment-Routing
```
**2.** Verify that PCEP session is established between all the peers (PCCs).

```
Device# sh pce ipv4 peer
PCE's peer database:
--------------------
Peer address: 10.0.0.4
 State: Up
 Capabilities: Stateful, Segment-Routing, Update
Peer address: 172.16.0.5
 State: Up
 Capabilities: Stateful, Segment-Routing, Update
```
**3.** Verify that R1 (headend) has no visibility to R6 loopback address.

```
Device# sh ip route 192.168.0.1
% Network not in table
```
**4.** Verify that VRF prefix is injected via MP-BGP in R1 VRF SR routing table.

```
Device# sh ip route vrf sr
Routing Table: sr
Codes: L - local, C - connected, S - static, R - RIP, M - mobile, B - BGP
      D - EIGRP, EX - EIGRP external, O - OSPF, IA - OSPF inter area
      N1 - OSPF NSSA external type 1, N2 - OSPF NSSA external type 2
      E1 - OSPF external type 1, E2 - OSPF external type 2
      i - IS-IS, su - IS-IS summary, L1 - IS-IS level-1, L2 - IS-IS level-2
      ia - IS-IS inter area, * - candidate default, U - per-user static route
```

```
o - ODR, P - periodic downloaded static route, H - NHRP, l - LISP
      a - application route
      + - replicated route, % - next hop override, p - overrides from PfR
Gateway of last resort is not set
    10.0.0.6/8 is variably subnetted, 2 subnets, 2 masks
C 10.0.0.7/24 is directly connected, GigabitEthernet0/3/1
L 10.0.0.7/32 is directly connected, GigabitEthernet0/3/1
     10.0.0.8/24 is subnetted, 1 subnets
B 10.0.0.9 [200/0] via binding label: 865, 4d21h
```
#### **5.** Verify that BGP is associating properly the policy and binding SID with the VRF prefix.

```
Device# sh ip bgp vpnv4 vrf sr 106.107.4.0
BGP routing table entry for 100:100:106.107.4.0/24, version 3011
Paths: (1 available, best #1, table sr)
 Not advertised to any peer
 Refresh Epoch 4
 Local
    192.168.0.1 (metric 10) (via default) from 10.0.0.2 (10.0.0.2)
      Origin incomplete, metric 0, localpref 100, valid, internal, best
     Community: 3276850
      Extended Community: RT:100:100
     Originator: 192.168.0.1, Cluster list: 10.0.0.2
     mpls labels in/out nolabel/1085
     binding SID: 865 (BGP_TE5555)
      rx pathid: 0, tx pathid: 0x0
```
#### **6.** Verify binding label association with VRF prefix.

```
Device# sh ip route vrf sr 106.107.4.0
Routing Table: sr
Routing entry for 106.107.4.0/24
 Known via "bgp 100", distance 200, metric 0, type internal
 Routing Descriptor Blocks:
  Binding Label: 865, from 10.0.0.2, 4d22h ago
     Route metric is 0, traffic share count is 1
     AS Hops 0
     MPLS label: 1085
     MPLS Flags: NSF
```
#### **7.** Verify that VRF prefix is forwarded via ODN auto-tunnel.

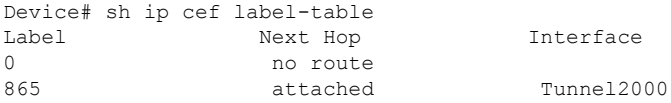

Device# sh ip cef vrf sr 106.107.4.0 detail 10.0.0.8/24, epoch 15, flags [rib defined all labels] recursive via 865 label 1085 attached to Tunnel2000

#### **8.** Verify ODN auto-tunnel status.

```
Device# sh mpls traffic-eng tunnels
P2P TUNNELS/LSPs:
Name: R1 t2000 (Tunnel2000) Destination: 192.168.0.1 Ifhandle: 0x6F5
(auto-tunnel for BGP TE)
 Status:
  Admin: up Oper: up Path: valid Signalling: connected---
auto-tunnel 2000
   path option 1, (SEGMENT-ROUTING) (PCE) type dynamic (Basis for Setup, path weight
10)
 Config Parameters:
   Bandwidth: 0 kbps (Global) Priority: 7 7 Affinity: 0x0/0xFFFF
   Metric Type: IGP (interface)
```

```
Path Selection:
  Protection: any (default)
  Path-selection Tiebreaker:
   Global: not set Tunnel Specific: not set Effective: min-fill (default)
  Hop Limit: disabled
  Cost Limit: disabled
  Path-invalidation timeout: 10000 msec (default), Action: Tear
  AutoRoute: disabled LockDown: disabled Loadshare: 0 [0] bw-based
  auto-bw: disabled
  Attribute-set: BGP TE5555--- dattribute-set
  Fault-OAM: disabled, Wrap-Protection: disabled, Wrap-Capable: No
Active Path Option Parameters:
  State: dynamic path option 1 is active
  BandwidthOverride: disabled LockDown: disabled Verbatim: disabled
PCEP Info:
  Delegation state: Working: yes Protect: no
  Working Path Info:
    Request status: processed
    Created via PCRep message from PCE server: 10.0.0.3-- via PCE server
    PCE metric: 30, type: IGP
  Reported paths:
    Tunnel Name: Tunnel2000_w
     LSPs:
     LSP[0]:
       source 10.0.0.4, destination 192.168.0.1, tunnel ID 2000, LSP ID 1
       State: Admin up, Operation active
       Binding SID: 865
       Setup type: SR
       Bandwidth: requested 0, used 0
       LSP object:
        PLSP-ID 0x807D0, flags: D:0 S:0 R:0 A:1 O:2
      Metric type: IGP, Accumulated Metric 0
       ERO:
         SID[0]: Adj, Label 2377, NAI: local 101.102.6.1 remote 10.0.0.10
        SID[1]: Unspecified, Label 17, NAI: n/a
        SID[2]: Unspecified, Label 20, NAI: n/a
History:
  Tunnel:
    Time since created: 4 days, 22 hours, 21 minutes
    Time since path change: 4 days, 22 hours, 21 minutes
   Number of LSP IDs (Tun_Instances) used: 1
  Current LSP: [ID: 1]
   Uptime: 4 days, 22 hours, 21 minutes
Tun Instance: 1
Segment-Routing Path Info (isis level-1)
  Segment0[Link]: 101.102.6.1 - 10.0.0.10, Label: 2377
  Segment1[ - ]: Label: 17
  Segment2[ - ]: Label: 20
```
#### **9.** Verify ODN auto-tunnel LSP status on R1 (headend).

```
Device# sh pce client lsp brief
PCC's tunnel database:
 ----------------------
Tunnel Name: Tunnel2000_w
  LSP ID 1
Tunnel Name: Tunnel2000_p
R1# sh pce client lsp detail
PCC's tunnel database:
----------------------
Tunnel Name: Tunnel2000_w
LSPs:
 LSP[0]:
  source 10.0.0.4, destination 192.168.0.1, tunnel ID 2000, LSP ID 1
```

```
State: Admin up, Operation active
Binding SID: 865
Setup type: SR
Bandwidth: requested 0, used 0
LSP object:
 PLSP-ID 0x807D0, flags: D:0 S:0 R:0 A:1 O:2
Metric type: IGP, Accumulated Metric 0
ERO:
  SID[0]: Adj, Label 2377, NAI: local 101.102.6.1 remote 10.0.0.10
  SID[1]: Unspecified, Label 17, NAI: n/a
  SID[2]: Unspecified, Label 20, NAI: n/a
```
#### **10.** Verify ODN LSP status on the PCE server.

Device# sh pce lsp summ

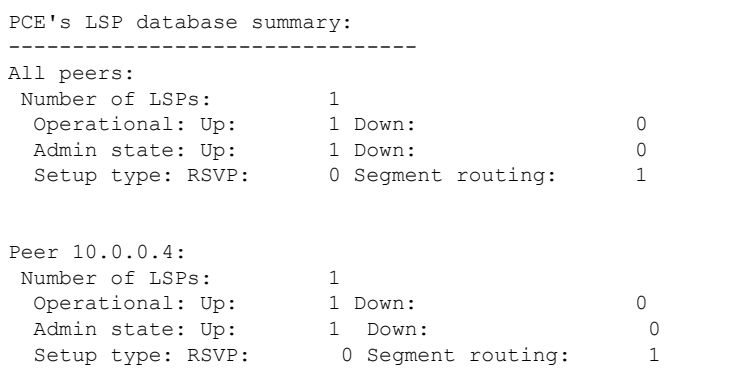

#### **11.** Verify detailed LSP information on the PCE server.

```
Device# sh pce lsp det
PCE's tunnel database:
----------------------
PCC 10.0.0.4:
Tunnel Name: Tunnel2000_w
LSPs:
 LSP[0]:
  source 10.0.0.4, destination 192.168.0.1, tunnel ID 2000, LSP ID 48
  State: Admin up, Operation active
  Binding SID: 872
  PCEP information:
    plsp-id 526288, flags: D:1 S:0 R:0 A:1 O:2
  Reported path:
    Metric type: IGP, Accumulated Metric 0
     SID[0]: Adj, Label 885, Address: local 10.0.0.9 remote 10.0.0.10
      SID[1]: Unknown, Label 17,
     SID[2]: Unknown, Label 20,
  Computed path:
    Computed Time: Tue Dec 20 13:12:57 2016 (00:11:53 ago)
    Metric type: IGP, Accumulated Metric 30
     SID[0]: Adj, Label 885, Address: local 10.0.0.9 remote 10.0.0.10
     SID[1]: Adj, Label 17, Address: local 10.0.0.12 remote 10.0.0.13
     SID[2]: Adj, Label 20, Address: local 10.0.0.14 remote 10.0.0.14
   Recorded path:
    None
```
**12.** Shutdown the interface that is connected to VRFSR so that the prefix is no longer advertised by MP-BGP.

Device# int gig0/2/2 Device(config-if)#shut

**13.** Verify that VRF prefix is no longer advertised to R1 (headend) via R6 (tailend).

```
Device# sh ip route vrf sr
Routing Table: sr
Codes: L - local, C - connected, S - static, R - RIP, M - mobile, B - BGP
      D - EIGRP, EX - EIGRP external, O - OSPF, IA - OSPF inter area
      N1 - OSPF NSSA external type 1, N2 - OSPF NSSA external type 2
      E1 - OSPF external type 1, E2 - OSPF external type 2
      i - IS-IS, su - IS-IS summary, L1 - IS-IS level-1, L2 - IS-IS level-2
      ia - IS-IS inter area, * - candidate default, U - per-user static route
      o - ODR, P - periodic downloaded static route, H - NHRP, l - LISP
      a - application route
      + - replicated route, % - next hop override, p - overrides from PfR
Gateway of last resort is not set
     10.0.0.6/8 is variably subnetted, 2 subnets, 2 masks
C 10.0.0.7/24 is directly connected, GigabitEthernet0/3/1
L 10.0.0.8/32 is directly connected, GigabitEthernet0/3/1
```
**14.** Verify that no ODN auto-tunnel exists.

```
Device# sh mpls traffic-eng tunnels
P2P TUNNELS/LSPs:
P2MP TUNNELS:
P2MP SUB-LSPS:
```
### <span id="page-9-0"></span>**Additional References for Segment Routing On Demand Next Hop for L3/L3VPN**

#### **Related Documents**

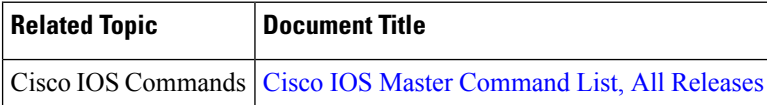

### <span id="page-9-1"></span>**Feature Information for Segment Routing On Demand Next Hop for L3/L3VPN**

The following table provides release information about the feature or features described in this module. This table lists only the software release that introduced support for a given feature in a given software release train. Unless noted otherwise, subsequent releases of that software release train also support that feature.

Use Cisco Feature Navigator to find information about platform support and Cisco software image support. To access Cisco Feature Navigator, go to [www.cisco.com/go/cfn.](http://www.cisco.com/go/cfn) An account on Cisco.com is not required.

 $\mathbf I$ 

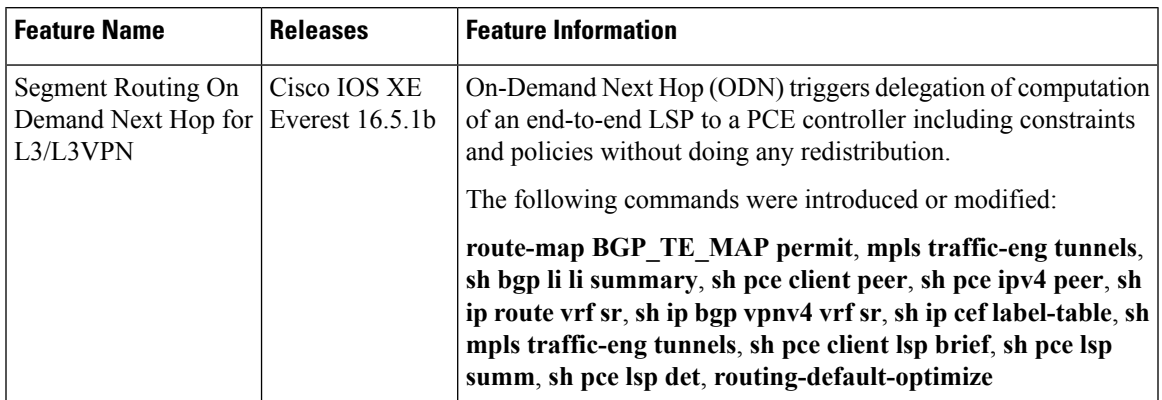

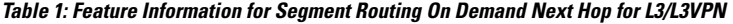

 $\mathbf I$ 

i.